# **楚雄医药高等专科学校高职扩招** 网络远程考试系统考生操作指南 –考试星(考生端)

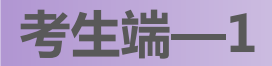

## 考生须知:

1.考生需要使用带摄像功能的电脑设备,考试浏览器限360极速浏览器(12.0以上版本)或谷 歌浏览器(83.0以上版本),同时请备用一个火狐浏览器;关闭其他应用程序,以保持考试网 络环境丌受影响,请直接在考试系统中作答,丌要使用稿纸和其他书写工具。 2.考生可提前20分钟登录,按照页面提示进行身份验证,考生根据提示输入考生的身份证信息 后,请打开电脑或者手机的摄像头拍照上传进行验证(必须保证上传的信息及拍照是本人、 必须保证面部光线充足、摄像头画面清晰)特别注意:拍照时请看摄像头,戴眼镜的考生 若身份证照片未戴眼镜,请摘掉眼镜进行验证,若超过**1**次将不能进行身份验证请上 传自己的身份证正方面照片给到后台,拨打联系电话(**17301120825**、**0878—3875439**)给 工作人员进行人工审核,身份验证后,可进入考试页。

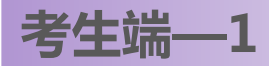

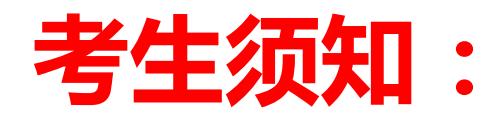

3. 模拟考试答题次数限一次, 即提交后不能 再次作答。

4.正式考试(2020年10月29日),请考生提前20分钟开始身份验证相关工 作,8: 30正式开始线上笔试,9: 00后若考生没有登录操作,考试链接将 自动关闭,考生将取消笔试资格。

5.笔试过程中,系统会对考生实行全程摄像、随机拍照实时监控,考试期 间请勿遮挡摄像头,请将摄像头调整到必须拍到全部上半身的角度和角度 ,否则会自动检测到您异常,异常次数超过10次将进行强制交卷。 6.请考生注意,考试期间,笔试系统在无操作情况下停留或考生视线脱离

主频超过60秒后会强制交卷,请考生注意答题时间控制,时不时移动鼠标 点击页面,时间过长会跳出窗口提醒10秒后将强制交卷,强制交卷后将无 法重新登录答题。

考生端—1

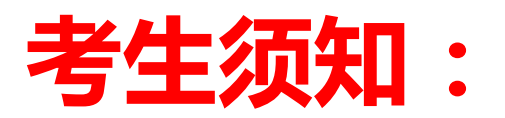

7. 考试期间, 切勿跳转切屏或退出系统, 若出现切屏、退出考试系统等现象超过1次, 系 统会强制交卷,再次登录会显示已经交卷,笔试成绩则会按交卷时成绩为准。 8.考试开始后60分钟方可交卷,交卷后则不能重新做题,请各位考生交卷前检查是否已 经作答完毕,确认清楚后再交卷。(测试时,在确定身份验证通过、摄像头工作正常、能 正常答题后,可以提前交卷,不影响正式考试) 9.请各位考生自觉遵守考试纪律,不得查看手机、书籍、电子设备等相关的能够提供信息 的工具,系统将自动检测以上行为为舞弊行为,并将自动记录传送至网络监考员。 10.再次提醒,考试开启了切屏防作弊与答题随机拍照,开始答题会进入全屏模式,请考

生勿退出全屏模式,以免被记切屏;如有广告弹出,请在5秒内关掉广告弹窗,否则记为 切屏,切屏次数超过上限会被强制交卷。

11. 再次提醒: 正式考试开考后30分钟内未进入考试的考生, 将不能进入考试页作答, 视 为自动放弃本场考试。

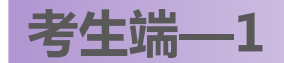

### 模拟考试须知:

### ★请认真阅读考生须知,并注意考试注意事项,避免考试出现无效 成绩。

考生参加模拟考试,是让考生熟悉考试环境和网络远程考试方法,测 试考试设备、摄像头、网络、考试系统是否正常, 了解试题样式, 为 正式考试做准备,模拟考试不计成绩。

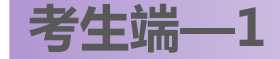

模拟考试网址:

1、文化素质科目模拟考试

<https://www.kaoshixing.com/login/account/login/255057>

模拟考试时间:2020年10月28日8:30 (周三)– 10月28日10:00(周三)(北京时间)

2、职业技能科目模拟考试

<https://www.kaoshixing.com/login/account/login/255057>

模拟考试时间:2020年10月28日10:30 (周三)– 10月28日12:00(周三)(北京时间)

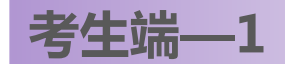

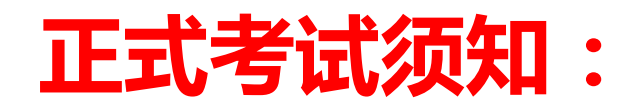

## ★请认真阅读考生须知,并注意考试注意事项,避免考试出现无效

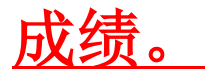

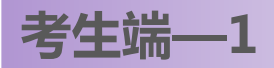

正式考试网址:

1、文化素质科目考试

<https://www.kaoshixing.com/login/account/login/255057>

正式考试时间:2020年10月29日8:30 (周四)– 10月29日10:00(周四)(北京时间)

2、职业技能科目考试

<https://www.kaoshixing.com/login/account/login/255057>

正式考试时间:2020年10月29日10:30 (周四)– 10月29日12:00(周四)(北京时间)

#### 考生必须参加正式考试,考生成绩为正式考试成绩。

考生端—2

#### 操作流程: 1.登录界面

### 登录账号:(身份证号) 登录密码:(身份证号后六位)

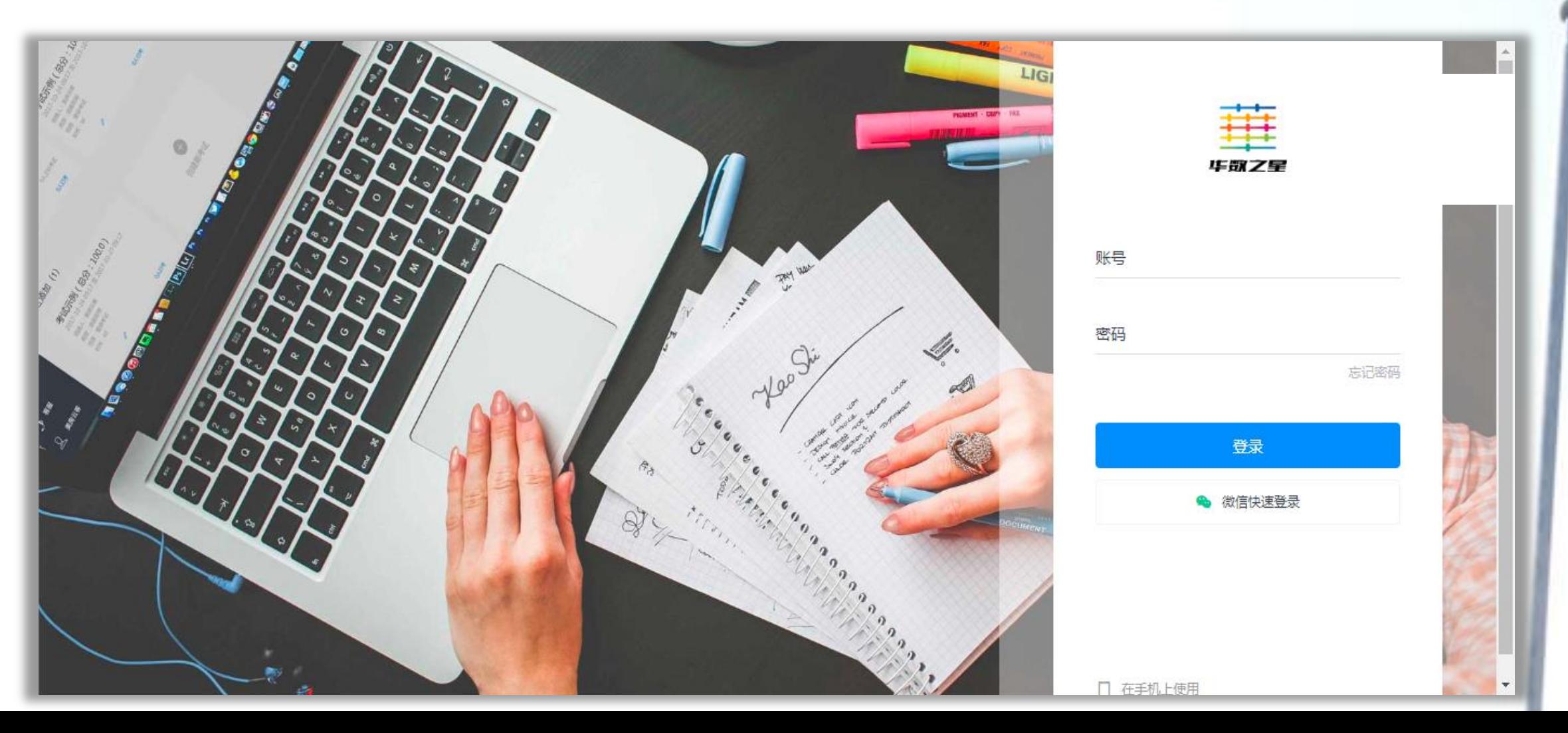

考生端—3

操作流程: 2.登录考试系统

★登录考试系统后,右上角显示考生姓名等信息(请核对信息,如有疑问,请电话联系 0878-3875439)。

★点击"开始"进行考前身份认证。(请确保考试设备摄像头正常)

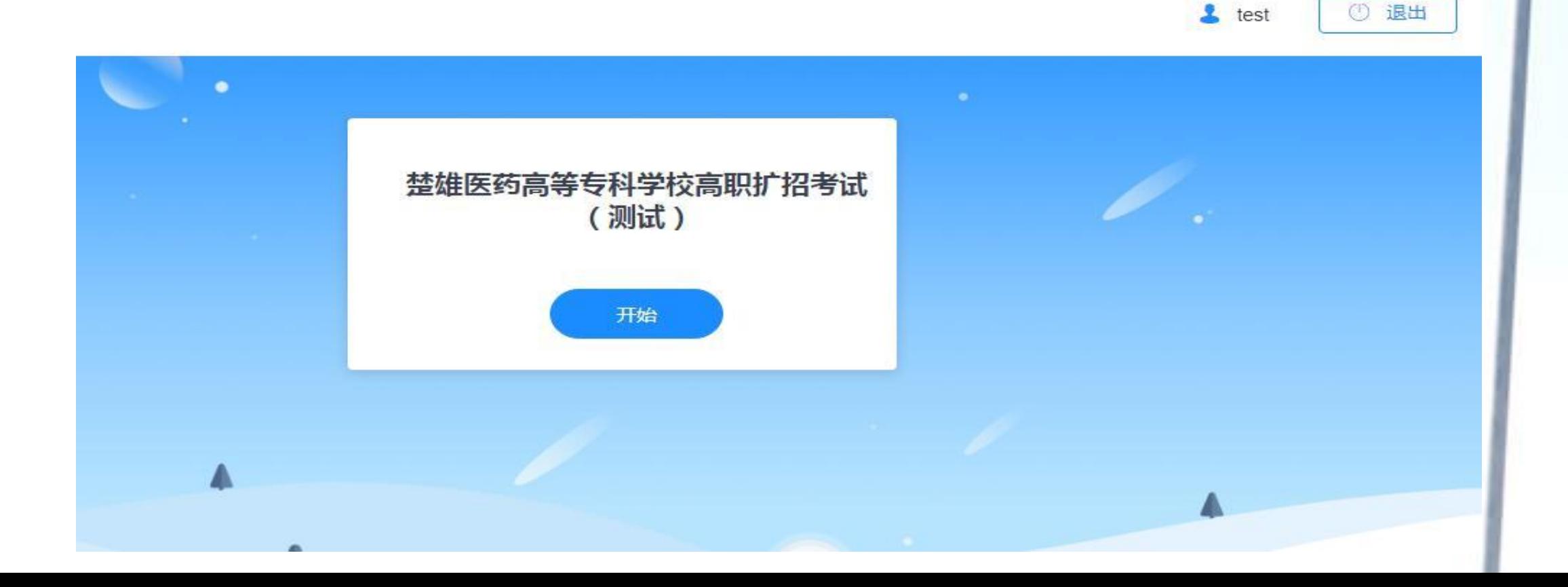

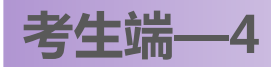

#### 操作流程:3.身份验证.考生开启摄像头采集本人照片信息进行验证。(提示:如戴口罩者,请取 下口罩,如有前后两个摄像头在谷歌浏览器右上角进行调整。

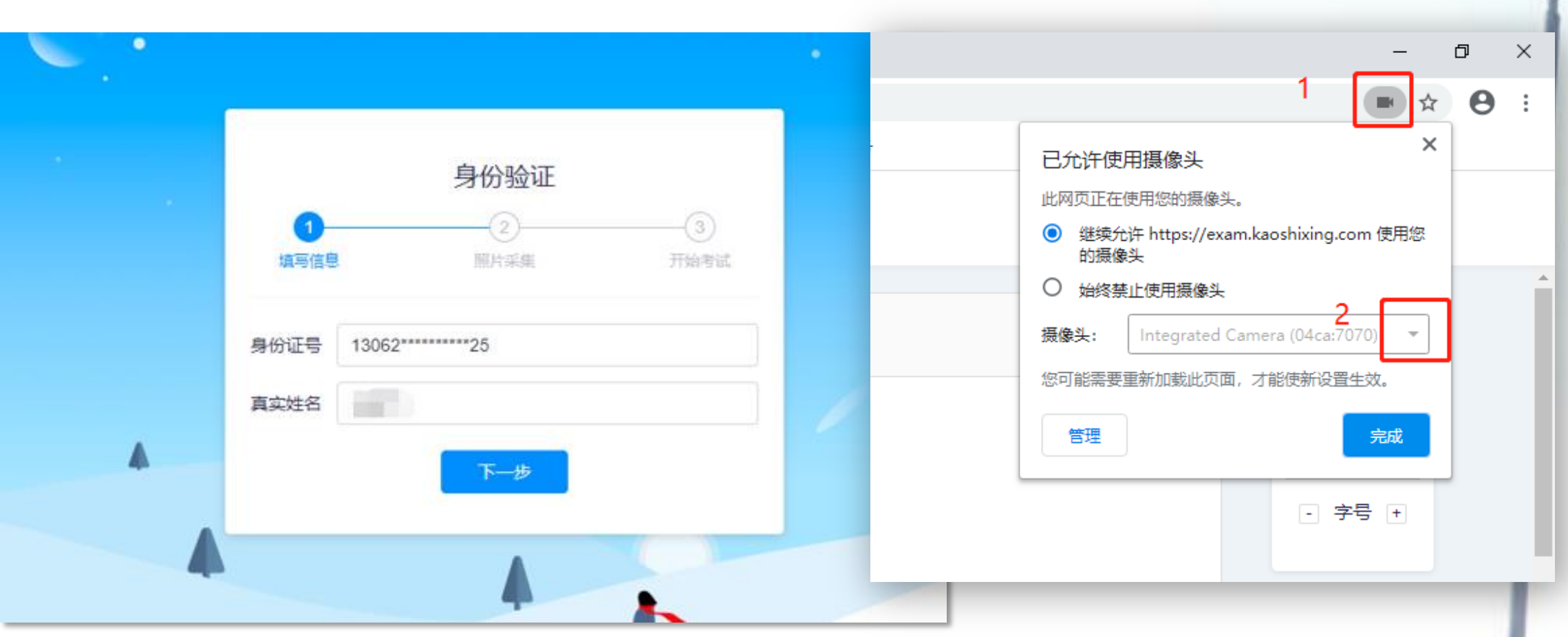

考生端—5

#### 操作流程: 4.考试页面。验证通过后会进入备考页面, 倒计时结束点击"开始"按钮。

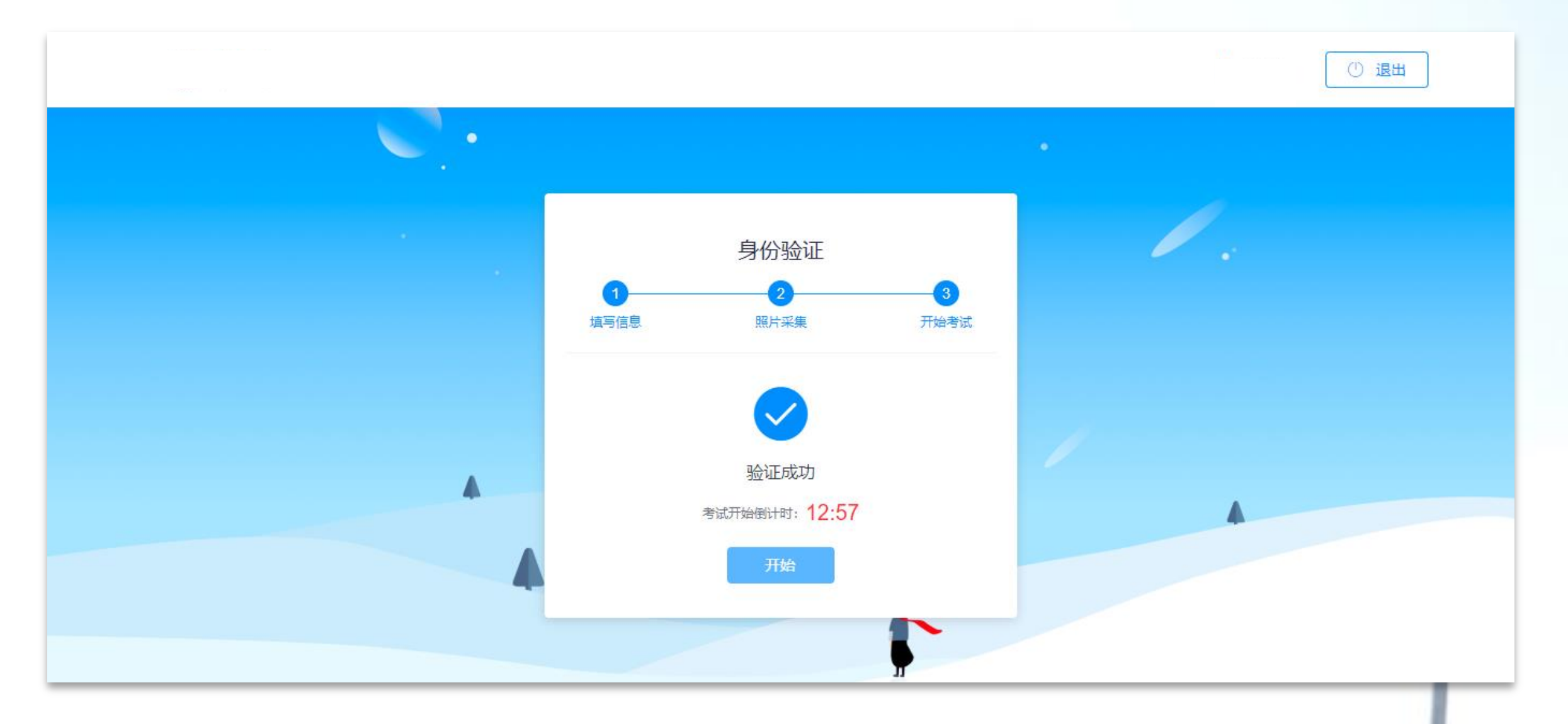

考生端-

#### 操作流程:4.考试页面。点击"开始"按钮后,进入考试页面,会显示监控与切屏提示。

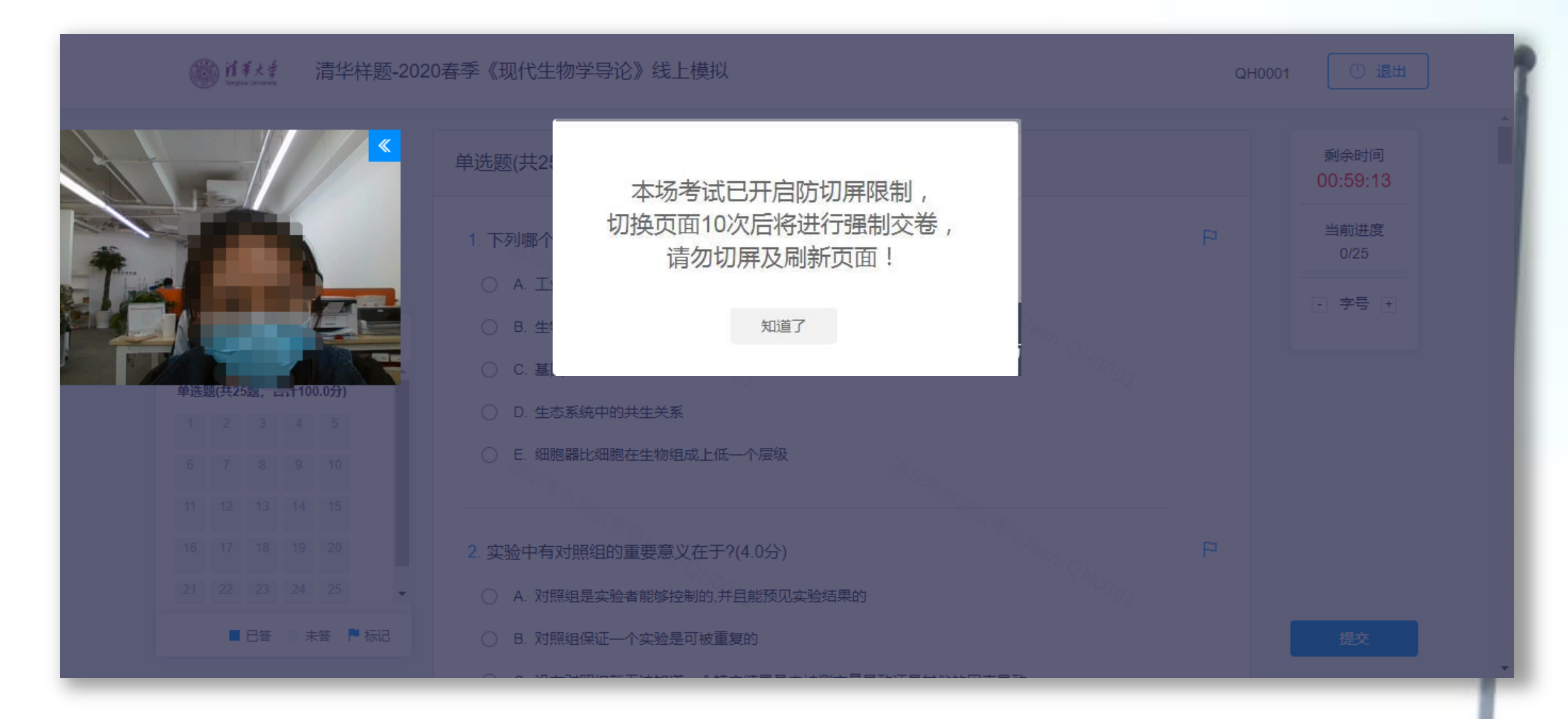

考生端—7

操作流程:4.考试页面。考生考试页提示说明:如遇断网、断电,可以重新登录继续答题,已作答试题答

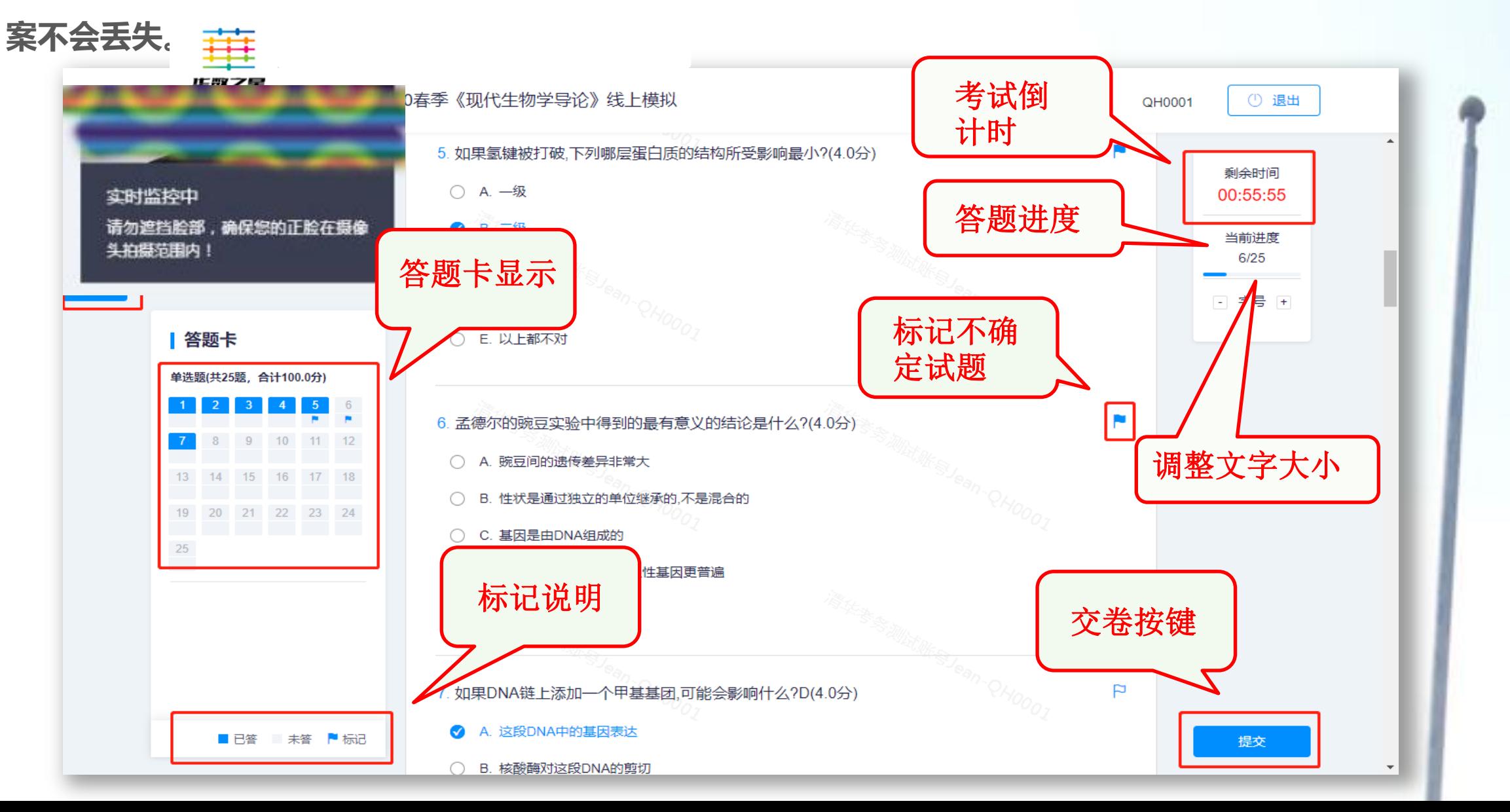

考生端—8

#### 操作流程:4.考试页面。点击"提交"按钮后交卷、考试结束(正式考试没有"再考一次"按钮)

楚雄医药高等专科学校高职扩招考试(测试)

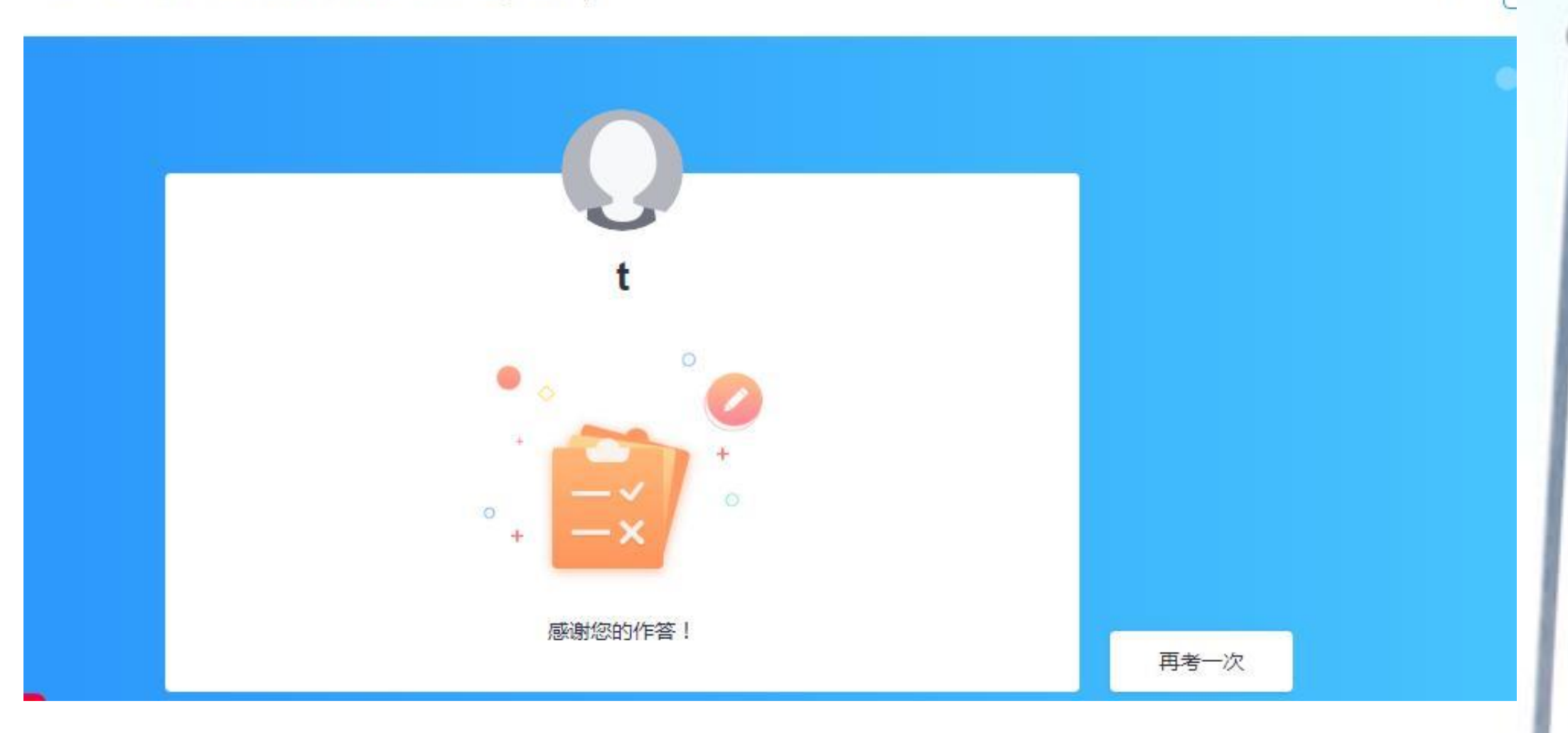

 $\ddagger$ 

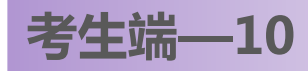

#### 特别提醒:

1.考生在2020年10月28日8:30-10:00,10:30-12:00时间段内可进入模拟考试,模 拟考试可进行多次,为正式考试做准备。

2.所有考生必须在2020年10月29日8:30-10:00,10:30-12:00时间段内进行两场正 式考试,每场考试时长为90分钟,每场考试开考后,切勿中断考试。

3.电脑电量充足、性能稳定、网络环境好、数据流量充足,满足考试期间视频录 制和拍照需要。

4.建议考生准备安静、独立的场所,保证光线充足,确保拍摄视频画面清晰。 5.考试前,关闭QQ、手机通话、录屏、音乐播放、闹钟及有可能影响测试过程的 应用程序;否则可能会影响到考试成绩。

6. 运行电脑具备上网功能, 同时链接有摄像头, 摄像头正常运行 (请确保面部光 线充足,不逆光,即背后无强光,摄像头距离稍远,能拍到整个上半身,避免头 部出现微小动作而离开摄像头拍摄范围,造成人脸验证失败而强制交卷,考试过 程中请勿遮挡脸部,如捂嘴、摸鼻子、撑下巴等);

注意: 拍照时请看摄像头, 戴眼镜的考生若身份证照片未戴眼镜, 请摘掉眼镜进 行验证

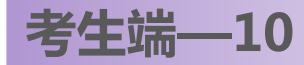

#### 注意事项

7.严禁他人指导考试。考生不得将测试内容进行截图、翻录、传播及任何形 式的公开。如出现以上情况,按违规违纪处理。

8.考生需提前按要求准备好网络考试设备,参加模拟考试,检测设备可靠性; 如因考生的网络考试设备准备不充分、网络故障、设备损坏等因素导致正式 考试不能进行、考试中断等情况,后果由考生本人承担。

## 预祝:各位考生取得好成绩!